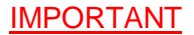

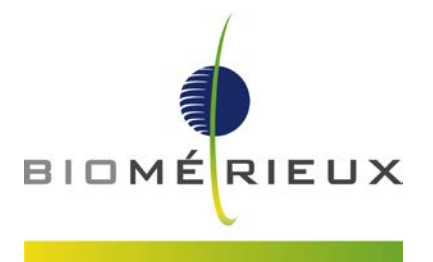

**A l'attention du Responsable de Laboratoire Directeur des Établissements de Santé Responsable de réactovigilance**

Craponne, le 25 Avril 2017 Réf. : KB/CM/im - 17 – FSCA 3351

# **IMPORTANT**

# **AVIS DE SECURITE:**

**eMAG**® **: Correction Anomalies menu maintenance et USB interne**

Chère cliente, Cher client,

Nous avons le plaisir de vous compter parmi les utilisateurs de l'automate d'extraction eMAG® (ref 418591) et nous vous remercions de votre fidélité.

Deux anomalies ont été identifiées sur le système lors de contrôles en usine ou suite à des retours d'utilisateurs. Veuillez trouver ci-après le descriptif de ces anomalies et la procédure permettant de les corriger.

## **Description des anomalies**

## **1- Anomalie N°1 : l'initialisation de la carte mère doit être effectuée après la maintenance hebdomadaire**

Comme décrit dans le manuel Utilisateur (User Manual - 161150-643 – A – fr - eMAG) (Page 6-3) une maintenance hebdomadaire est requise sur le système.

Une étape finale d'initialisation de la carte mère n'est pas mentionnée à la fin de ce protocole de maintenance hebdomadaire dans le manuel utilisateur.

Par conséquent, à la suite de cette maintenance hebdomadaire, une anomalie se produit pendant la première série d'extraction : le message "Protocole abandonné" s'affiche et tous les échantillons distribués sont perdus. La Led de status Instrument ainsi qu'un message dans la zone des alarmes informent l'utilisateur de l'anomalie. La sélection dans cette zone de l'alarme Instrument permet d'accéder au détail de celle-ci.

En sélectionnant le code d'erreur de cette alarme, une réinitialisation du système est alors proposée en solution.

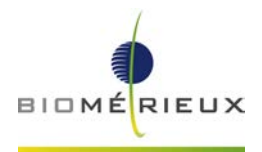

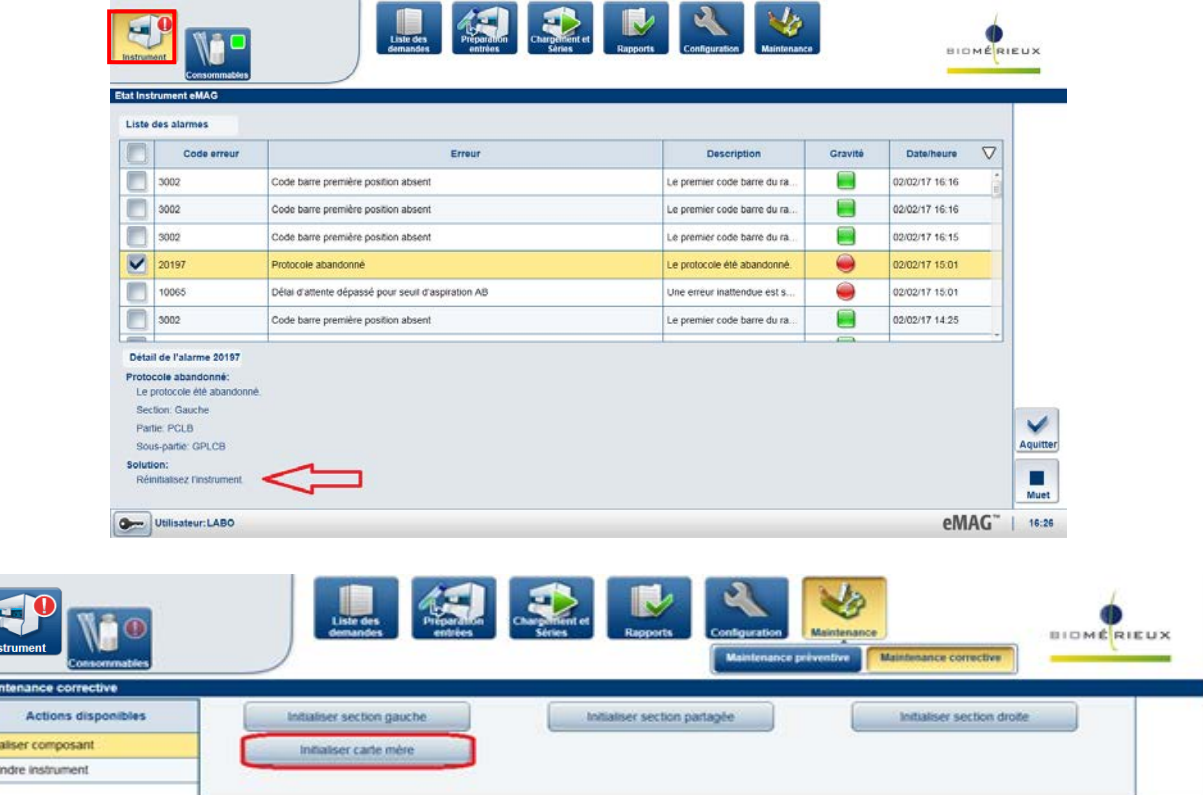

Après la réinitialisation de la carte mère, l'instrument peut être utilisé normalement (sans risque de série abandonnée liée à la maintenance préventive).

Afin d'éviter des abandons de séries, **après chaque maintenance hebdomadaire**, les utilisateurs doivent **impérativement** réaliser une réinitialisation de l'instrument en suivant la procédure suivante dans le logiciel eMAG®.

Sélectionner dans cet ordre :

Menu Maintenance >> Maintenance corrective >> Initialiser composant >> Initialiser carte mère

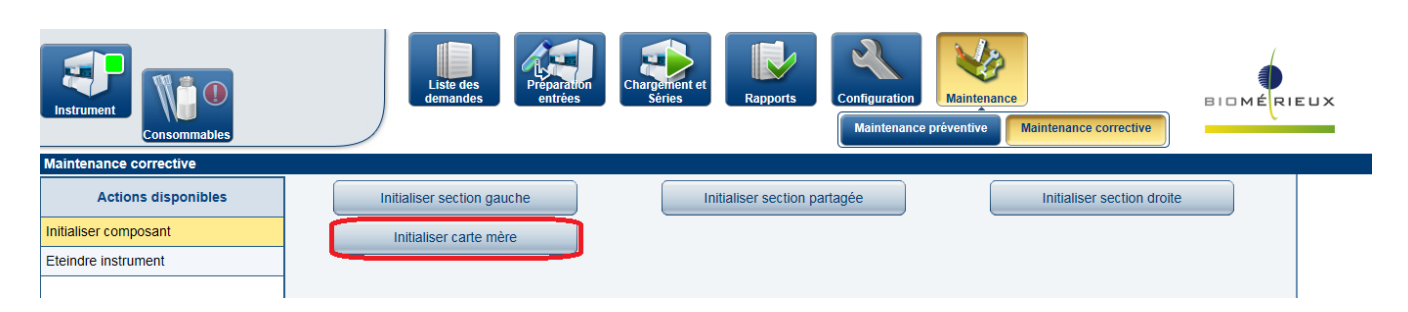

Le système est ensuite prêt pour la réalisation de séries de routine.

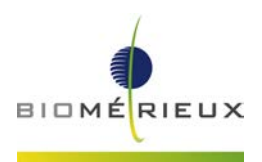

## **2- Anomalie N°2 : Clé USB défectueuse induisant un abandon de la série**

Au cours d'une série, la carte mère de l'instrument accède à une clé USB interne pour enregistrer des données. Parfois, principalement pendant des séries complètes et quand les deux sections sont simultanément opérationnelles, le système peut se figer si la vitesse d'écriture sur la clé USB est trop lente. Un redémarrage du système est alors nécessaire avant de lancer une nouvelle série.

Les instruments ayant les numéros de série suivants sont potentiellement impactés par cette anomalie :IM03001, IM03002, IM03004, IM03005, IM03006, IM03007, IM03008, IM03009, IM03011, IM03012, IM03013, IM03014, IM03015, IM03017 et IM03019. Un technicien bioMérieux interviendra pour vérifier et changer si besoin la clé USB intene.

En France, **aucun** instrument n'est concerné.

## **Impact client:**

Un abandon de série peut conduire à un risque de retard de résultat jusqu'à ce qu'une nouvelle série d'extractions soit réalisée.

Si il n'y a plus suffisamment d'échantillon pour réaliser une nouvelle extraction, un nouveau prélèvement peut être requis.

#### **Actions requises:**

- Nous vous demandons de bien vouloir distribuer cette information à l'ensemble du personnel utilisateur, conserver une copie dans vos archives, et transférer cette information à toute personne pouvant utiliser ce système, incluant toute personne à qui vous avez transféré ce produit.
- Réaliser une réinitialisation de la carte mère après chaque maintenance hebdomadaire sur le système eMAG® comme décrit ci-dessus..
- Pour les clients ayant les numéros de série suivants : IM03001, IM03002, IM03004, IM03005, IM03006, IM03007, IM03008, IM03009, IM03011, IM03012, IM03013, IM03014, IM03015, IM03017 et, IM03019, un technicien bioMérieux interviendra pour vérifier et changer si besoin la clé USB interne.
- **Compléter l'accusé de réception de ce courrier,** joint en Annexe A et nous le retourner :

par email à **[atreia@biomerieux.com](mailto:atreia@biomerieux.com) ou** par fax au **04 78 87 20 91**

**L'Agence Nationale de Sécurité du Médicament et des produits de santé** a été informée de cette communication.

bioMérieux s'engage à vous offrir le meilleur niveau de qualité, en terme de produits, assistances et services. Notre Centre de Relation Client se tient à votre disposition pour tout complément d'information au :

## **: 0 820 22 9090**

Nous vous remercions pour votre confiance en nos produits et vous prions d'agréer, Chère Cliente, Cher Client, l'expression de nos salutations les meilleures.

Karen BERLAND **Cyril MOSQUERON** Spécialiste Equipement Biologie Moléculaire Spécialiste Application Biologie Moléculaire bioMérieux France bioMérieux France

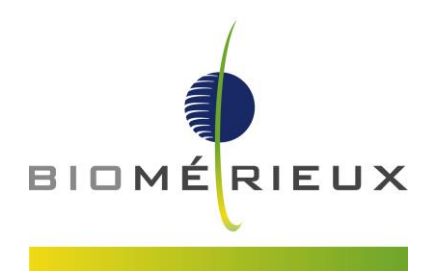

# **ANNEXE A**

**Accusé de réception**

# **IMPORTANT : AVIS DE SECURITE**

**eMAG® : Correction Anomalies menu maintenance et USB interne** 

Après avoir complété ce document, merci de nous le retourner :

# **PAR FAX : 04 78 87 20 91 OU PAR EMAIL atreia@biomerieux.com**

**RAISON SOCIALE / TAMPON DU LABORATOIRE :** ------------------------------------------------------

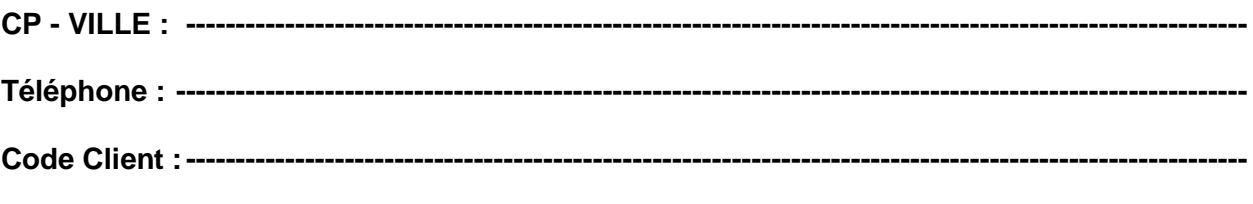

**N° de Notification (Réservé bioMerieux) :**--------------------------------------------------------------------

**Votre signature atteste que vous accusez réception du courrier de bioMérieux vous informant de l'anomalie liée au menu maintenance nécessitant en fin d'opération une réinitialisation de la carte mère; que vous reconnaissez avoir pris connaissance des instructions et mis en œuvre les actions comme indiqué dans le courrier d'information.**

**Si vous avez été informé d'une erreur de diagnostic nous vous prions de cocher la case cidessous et de nous contacter au 0820 22 90 90. Avez-vous été informé d'une erreur de diagnostic liée aux anomalie identifiées dans ce courrier ? Oui** 

**Nom du signataire** : ---------------------------------------------- **Date :** -----------------------------------------------------

**Signature :** 

FSCA 3351